# To Dashboard or Not

- The Dashboard
- It is not part of a space
- It is changed via partly Wiki, partly scripting
- Is the Default landing page, and still not always....
- Not using the Dashboard

#### The Dashboard

As stated, the Dashboard is a special Confluence Entity; so You might wonder If You want to use the Dashboard at all, or use a Page instead, there are not so many good reasons for the first, as (in my opinion) using a page has most benefits.

## It is not part of a space

The Dashboard has no children as pages, blogpost or similar, all these are in spaces below the Dashboard

#### It is changed via partly Wiki, partly scripting

The Dashboard can only be changed via Confluence Administration -> Configuration -> Look And Feel -> Layouts - Global Layout. Refer to Global Layout

#### Is the Default landing page, and still - not always....

Above, it is claimed that "Is the Default landing page, and still - not always....", this is why:

When user lands on the Confluence URL root, like http://www.mysite.dk/ or http://www.mysite.dk/confluence/ they are redirected to the Space determined in Confluence Administration -> Configuration -> General Configuration (Site Homepage):

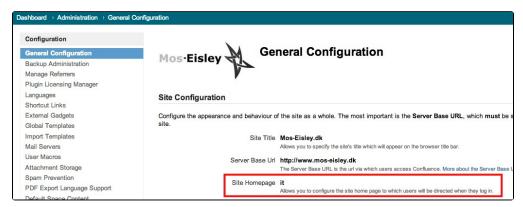

Whereas, when a user in Confluence click on the "Dashboard" in the Breadcrums:

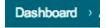

they are redirected to the relative URL /dashboard.action , displaying the Dashboard, nomatter what is set in the General Configuration.

This is for me not logical, and for the developer someting to take care of.

### Not using the Dashboard

If You decide not to use the Dashboard, some steps can achive this:

- · Create a page somewhere as the Landing page (Refer to Placing Resources)
- · Redirect users from the dashboard to the page, using
  - o A Trafficmanager / Firewall / Web proxy with URL rewrite capabilities
  - Using a plugin like the Customware Visability plugin to redirect from the Dashboard to the page by either placing the redirect in the Global Layout or the Welcome message - see Using the Customware Redirection Plugin)